[CampusOffice,](http://134.147.222.204/bportal/doku.php/tag:campusoffice?do=showtag&tag=CampusOffice) [Studienorganisation allgemein](http://134.147.222.204/bportal/doku.php/tag:studienorganisation_allgemein?do=showtag&tag=Studienorganisation_allgemein)

## **Wie kann ich meine Veranstaltungen zu einem M.Ed.-Modul zusammenfassen?**

Falls Ihre MAP in CampusOffice eingetragen wird: Bitte stellen Sie das Modul **mit MAP** zusammen, **nachdem** Ihre Mündliche Modulabschlussprüfung (MAP) kreditiert wurde!

Falls Ihre MAP **nicht** in CampusOffice eingetragen wird: Bitte stellen Sie das Modul ohne MAP zusammen. (Die MAP wird **nicht** durch Sie **nacherfasst** o.ä.!)

Details zur Eintragung finden Sie [hier](http://134.147.222.204/bportal/doku.php/pruefungsorganisation:mastereducation:map) (GPO 2005) bzw. [hier](http://134.147.222.204/bportal/doku.php/pruefungsorganisation:mastereducation2013:map) (GPO 2013).

## **Bitte beachten Sie, dass**

- für jedes M.Ed.-Modul zwei Berechnungswege möglich sind:
	- 1. einmal die Erfassung für ein M.Ed.-Modul, in dem Sie die Mündliche Modulabschlussprüfung (MAP) abgelegt haben, im oberen Block sowie
	- 2. die Erfassung eines M.Ed.-Moduls ohne MAP (aber ggf. mit 6-Wochen-Hausarbeit) im unteren Block;
- die MAP (2 CP) erst seit Juni 2014 in CampusOffice kreditiert wird; die Kreditierung erfolgt dabei durch das Prüfungsamt, allerdings nicht unmittelbar nach der Prüfung, sondern in der Regel nach dem Ende des Prüfungsblocks gebündelt. Falls Sie Ihre MAP vor Juni 2014 absolviert haben, wird diese nicht in CampusOffice kreditiert, sondern lediglich durch das Prüfungsamt in Ihrer Prüfungsakte dokumentiert werden!
- Sie ein M.Ed.-Modul, in dem Sie die MAP abgelegt haben, unbenotet zusammenstellen müssen, falls die MAP nicht in CampusOffice kreditiert ist und auch nicht kreditiert werden wird.

## **Reguläre Zusammenstellung des Moduls**

Erfassen Sie Ihr Modul erst, wenn **alle Leistungen** – ggf. auch der *Praktikumsbericht*; zur **MAP** vgl. oben – ordentlich in CampusOffice eingetragen sind. Eine Auflösung bereits erfasster Module kann bis zu vier Wochen (Erfahrungswert!) in Anspruch nehmen.

Um Ihre Veranstaltungen zu M.Ed.-Modulen zusammenzufassen, gehen Sie bitte folgendermaßen vor:

- 1. Loggen Sie sich in CampusOffice ein.
- 2. Klicken Sie links unter Mein Studium auf Leistungen.
- 3. Suchen Sie eine Veranstaltung, die zum Modul gehört (am besten das entsprechende Hauptseminar M.Ed. als [Kernveranstaltung](http://134.147.222.204/bportal/doku.php/studienorganisation:allgemeines:grundlegender_modulaufbau)), klicken Sie auf das + davor, um die Bearbeitungsoptionen zu öffnen, und klicken Sie rechts daneben auf Modul abschließen.
- 4. Auf der folgenden Seite sehen Sie alle Module, die grundsätzlich mit Ihren Veranstaltungen

verbunden sind. Wählen Sie das M.Ed.-Modul, das Sie zusammenfassen möchten, indem Sie auf das Auswahlsymbol vor dem Modulnamen klicken. Klicken Sie dann unten Weiter. – Bitte achten Sie darauf, das richtige Modul anzuwählen; falls Sie Module bereits [manuell angelegt](http://134.147.222.204/bportal/doku.php/vspl:manuelle_nacherfassung) haben, tauchen diese hier auch auf, sind im Gegensatz zu regulären Modulen aber nicht 'anklickbar', vgl. Abbildung:

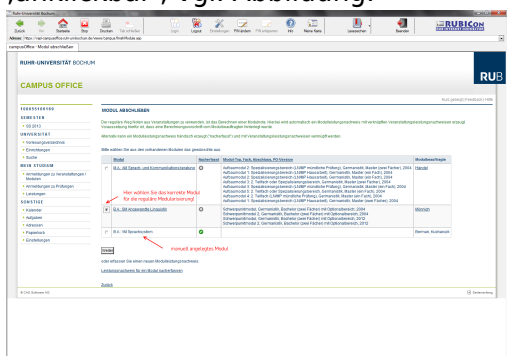

- 5. Auf der Folgeseite sehen Sie Ihre Veranstaltungen, die grundsätzlich zu diesem M.Ed.-Modul passen; bitte wählen Sie daraus die Veranstaltungen, die in dieses Modul einfließen sollen. Beachten Sie bitte den Hinweis oben!
- 6. Wenn Sie alle Veranstaltungen gewählt haben, klicken Sie bitte auf Modulnote berechnen.
- 7. Auf der nächsten Seite werden Sie über den Erfolg informiert. Waren Sie bei der Zusammenstellung erfolgreich, werden Sie darüber informiert, dass die Zusammenstellung noch von den [Modulbeauftragten](http://134.147.222.204/bportal/doku.php/studienorganisation:allgemeines:module) bestätigt werden muss. Außerdem erhalten Sie eine Übersicht über die eingebundenen Veranstaltungen.

Falls hier eine Meldung erscheint, dass die Zusammenfassung nicht funktioniert hat, haben Sie vermutlich Ihre Veranstaltungen falsch zusammengestellt; bitte versuchen Sie es erneut.

- 8. Bitte prüfen Sie die Übersicht und bestätigen Sie durch einen Klick auf Berechnung bestätigen.
- 9. Sollte das Modul nicht innerhalb der nächsten zwei Wochen von der/vom [Modulbeauftragten](http://134.147.222.204/bportal/doku.php/studienorganisation:allgemeines:module) bestätigt werden, schreiben Sie ihr/ihm bitte [eine E-Mail,](mailto:xyz@rub.de?Subject=Bitte um Bestaetigung eines regulaer erfassten M.Ed.-Moduls&Body=Vorab: Meine Matrikelnummer ist: 108 00) in der Sie um Bestätigung bitten.
	- o Geben Sie unbedingt Ihre vollständige Matrikelnummer an, und mailen Sie [unbedingt von](http://134.147.222.204/bportal/doku.php/studienorganisation:allgemeines:fragen_per_e-mail) [Ihrem RUB-Konto!](http://134.147.222.204/bportal/doku.php/studienorganisation:allgemeines:fragen_per_e-mail)
	- Machen Sie bitte deutlich, dass es sich um ein **regulär** erfasstes M.Ed.-Modul handelt, nicht um ein manuell nacherfasstes.
- 10. Nachdem das Modul von der/vom Modulbeauftragten bestätigt wurde, werden M.Ed.-Module vom System automatisch dem Studiengang Germanistik zugeordnet. (Zusammenstellen müssen Sie diese Module nach wie vor selbst, vgl. oben!)

Falls Sie dieses Modul zusammenfassen wollen **und** relevante Veranstaltungen vor dem Wintersemester 2010/11 absolviert haben, **dann müssen das [Modul manuell](http://134.147.222.204/bportal/doku.php/vspl:manuelle_nacherfassung) [zusammenfassen](http://134.147.222.204/bportal/doku.php/vspl:manuelle_nacherfassung)**.

From: <http://134.147.222.204/bportal/> - **Beratungsportal Germanistik**

Permanent link: **[http://134.147.222.204/bportal/doku.php/vspl:regulaere\\_modularisierung\\_med?rev=1519722976](http://134.147.222.204/bportal/doku.php/vspl:regulaere_modularisierung_med?rev=1519722976)**

Last update: **2023/04/12 12:31**

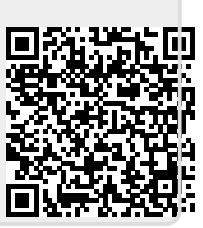